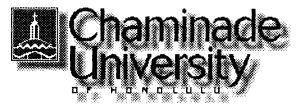

#### Summer '00

## July 5 to September 13, 2000

# CIS 103-40: Computers and Application Systems

Time: Saturday, 8:00 a.m. - 12:10 p.m.

Location: Ft. Shafter Education Center

Instructor: Alvin Nakamura, MA

Telephone: 733-4057 (day phone)

E-mail: aknakamura@fhsd.health.state.hi.us

**Textbook**: Exploring Microsoft Office 97 Professional Vol. I

Robert Grauer and Maryanne Baker, Prentice Hall, 1998

#### Introduction

This course is intended for people with little or no experience using computers who are taking the course to prepare themselves for college studies and/or the world of work.

We will start with de-mystifying the jargon of computereze, then become familiar with **the** Windows operating system.

The bulk of the course will be devoted to learning the three basic uses of computers: word processing; spreadsheets; data base systems. We will also cover presentation graphics to prepare slides for overheads and slide shows. The software (computer program) we will be using is **Office97** which integrates all four uses in a single package.

Because this is a 40 hour course, we can only cover the basic features of each application (use.) Nevertheless, after completing the course you will have **learned** - by using - such features as **formatting** text in word processing; using formulas to calculate totals in spreadsheets; storing, querying, and reporting data in data base systems; and preparing attractive slides in presentation graphics.

**Finally,** you will **learn** a little about the Internet, the World Wide Web, and e-mail. The computers at the lab at Ft. Shafter do not have Internet access so we will spend a Saturday at **the** main **Chaminade** campus for **hands-on** experience.

#### **Course Objectives**

- · Understand computer terminology.
- Use Windows and a mouse with proficiency.

Use a wordprocessing program to create, edit, and print documents.

Use a spreadsheet program to create, modify, and print tables. These tables will include formulas to do calculations, and charts to graphically display the data.

• Use a database program to create data files (tables), data entry screens, queries, and reports.

Use a presentation graphics program to create animated slide shows.

Experience using the Internet, the World Wide Web, and e-mail.

#### **Class Format**

Like learning how to ride a bicycle or learning how to swim, one must just do it. For newcomers to bike riding and swimming, fear of falling down and fear of drowning are natural responses. For newcomers to computers, fear of the machine is also natural. And in all these adventures, the way to overcome fear is to just do it! Take your lumps, get a **mouthful** of water, and press the wrong key on a keyboard. **After** you gain proficiency - and you will become proficient! - you will chuckle over your early experiences.

Each class will follow this schedule:

lst hour Questions & answers; lecture and periodic tests
Lab (hands-on)

Break 10-minutes
3rd hour Q&A, lecture

4<sup>th</sup> hour Lab

I will try to keep the lecture time to a minimum so that you will have more hands-on lab time. However, **sitting** at a computer and following step-by-step **instructions** from a book are not enough for people to learn computers. Therefore, lectures are also important.

#### Homework

You are required to review the textbook material for the next class before coming to the class (see Class Schedule.)

You are also strongly encouraged to:

practice on your off-time at the computer lab do the Multiple Choice quiz at the end of each chapter

#### Attendance

Regular class **attendance** is important because we will be covering a lot of material in each 4-hour class session. Attendance will be taken at each class. Make-up tests will be considered only for excused absences. Be sure to inform me when you foresee that you will miss a class. A missed test because of an unexcused absence receives a grade of 0.

### **Grading**

The grading will be based on:

class attendance 10 points tests (4 x 15 points) 60 practice work (5 x 6 points) 30

Total 100 points

90-100 = A 80-89 = B 70-79 = C 60-69 = D 59 and below = F

An incomplete grade (1) is also given under circumstances as stated in the Chaminade undergraduate catalog. The issuance of an "I" grade is not automatic. Prior to the reporting of grades, a contract must be made between the student and the instructor for the completion of the course. Sufficient time will be allowed to permit completion of the work, evaluation, and reporting of the **final** grade within 90 days after the end of the semester or term. This limit **may** not be exceeded. If a new grade for the course is not submitted by the instructor prior to the deadline, the alternate grade, indicated in the contract will be recorded.

#### **Class Schedule**

See attached.

# CIS 103-40 Schedule of Classes Summer '00 Ft. Shafter

| Please review pages in bold before coming to class                                                                 | <u>Pages</u>              |
|----------------------------------------------------------------------------------------------------|---------------------------|
| July 8, 2000 Computer <i>Jargon/Windows</i> 95                                                                     |                           |
|                                                                                                    |                           |
| Orientation                                                                                                    |                           |
| Essential Computing Concepts                                                                                       | 1-31 (red tab)            |
| Essentials of Windows 95                                                                                           | 1-12, 20-23, 30-31, 39-41 |
|                                                                                                    | (purple tab)              |
|                                                                                                    |                           |
| Lab Windows Tour                                                                                                   | Start/Help/Contents       |
| Welcome to Windows                                                                                                 | 13-20                     |
| Windows Explorer                                                                                                   | 41-48                     |
|                                                                                                    |                           |
| Homework: Read the Essential Computing Concepts <b>chapter</b> Review the e numbers in bold for next class. Jul 15 |                           |
|                                                                                                    |                           |
| July 15 Wordprocessing                                                                                             |                           |
| Questions and Answers                                                                                              |                           |
| Overview: Wordprocessing                                                                                           | 1-5                       |
| Introduction to MS Word                                                                                            | 5-9, 17-18                |
| Lab My First Document                                                                                              | 10-16                     |
| Modifying a Document                                                                                               | 18-25                     |
|                                                                                                    |                           |
| Automated checks                                                                                                   | 26-33                     |
| Lab Spell Check (Trythe~1.doc)                                                                                     | 34-39                     |
| Practice # 1 (Chapte~2.doc)                                                                                        | 43                        |
|                                                                                                    |                           |
| July 22 Word (cont)                                                                                                |                           |
| That Our to Or control 1877 1                                                                                      |                           |
| Test: Computer Concepts and Windows                                                                                |                           |
| Q&A                                                                                                    |                           |
| Editing and Formatting                                                                                             | 51-58, 66-72              |
| Lab Editing a Document (Notefr~1.doc)                                                                              | 59-66                     |
| Character Formatting (Tipsfo~1.doc)                                                                                | 73-79                     |
| Character I ormaning (1 page 1, ao c)                                                                              |                           |
| More formatting                                                                                                    | 79-86                     |
| Lab Paragraph Formatting (from last lab)                                                                           | 87-94                     |
| Practice # 1 (Chapte~5.doc)                                                                                        | 98                        |
| (chapte times)                                                                                                    |                           |
| July 29 Word (cont)                                                                                                |                           |
| July 29 Word (cont)                                                                                                |                           |
| Test: Word                                                                                                    |                           |
|                                                                                                    |                           |
| Q&A                                                                                                    |                           |
| Enhancing a <b>Document</b>                                                                                        | 105-109                   |
| Lab Object Linking and Embedding (Clipart~1.doc)                                                                   | 110-116                   |
| Resume Wizard (File/New/Other Documents/Resume Wizard)                                                             | 128                       |
|                                                                                                    | 151 167                   |
| Object Linking and Embedding                                                                                       | 151-167                   |
| Lab Embedding (car request.doc & car budget xls)                                                                   | 153-159                   |
| Linking (mom and dad.doc & apartment budget xls)                                                                   | 161-168                   |
|                                                                                                    |                           |

# CIS 103-40 Schedule of Classes Summer '00 Ft. Shafter

| Please review <u>pages</u> in bold <u>before coming</u> to class                                                                                            | <u>Pages</u>                                       |
|----------------------------------------------------------------------------------------------------|----------------------------------------------------|
| August 5 Internet/World Wide Web/E-Mail                                                                                                    |                                                    |
| Meet at Chaminade Main Campus                                                                                                    |                                                    |
| Q&A<br>The Internet and World Wide Web                                                                                                    | Computing Concepts, p. 34 & Internet Chapter       |
| Lab Introduction to the World Wide Web (skip #4, Print a Web Page) Word H/O Exercise 3: The Internet as a Resource                                          | 10-15<br>120-127                                   |
| Search engines<br>E-mail                                                                                                    | Internet, p. 37-41<br>Computing Concepts,<br>p. 40 |
| Lab Searching the Web: <a href="https://www.yahoo.com">www.yahoo.com</a> <a href="https://www.netaddress.com">www.netaddress.com</a>                        | 42-46                                              |
| August 12  Presentation Graphics                                                                                                    |                                                    |
| Test: Internet                                                                                                    |                                                    |
| Q&A<br>Introduction to PowerPoint<br>Creating a Presentation<br>Lab Creating a Presentation (Student creates)                                               | <b>1-8, 17-20</b><br>48-52<br>53-60                |
| Creating a Slide Show Lab Animating a Presentation (from last lab) Problem # I (Chapte~1.ppt)                                                               | 61<br>63-68<br>85                                  |
| August 19<br>Spreadsheets                                                                                                    |                                                    |
| Q&A Overview: Spreadsheets Introduction to MS Excel Modify a Worksheet Create a Worksheet Lab Introduction to Excel (Gradeb~1.xls) Modifying a Worksheet () | 1-5<br>6-10<br>19-23<br>39-44<br>11-18<br>23-32    |
| Creating a Worksheet (student creates) Formatting a Worksheet                                                                                               | 45-50<br>50-56                                     |
| Lab Formatting a Worksheet (from last lab)  Practice # 1 (from last lab - gradebook)                                                                        | 57-62<br>35                                        |

# CIS 103-40 Schedule of Classes **Summer '00** Ft. Shafter

Please review pages in bold before coming to class

Pages

| August 26                                                                                                    |                                                         |
|----------------------------------------------------------------------------------------------------|---------------------------------------------------------|
| Q&A Spreadsheets & Decision Making Graphs and Charts Lab Analysis of a Car Loan (student creates) Chart Wizard (Softwar~1.xls)                                                                        | 81-84<br>133-144<br>85-89<br>145-152                    |
| Use and Abuse of Charts Charting Multiple Data Series Object Linking and Embedding (OLE) Lab Multiple Data Series (Finished software sales.xls) OLE (Software memo. doc)  Practice # 1 (Chapte~1.xls) | 175-177<br>153-156<br>163-164<br>157-163<br>165-173     |
| September 2  Data Base Management Systems  TeSt: Excel                                                                                                    |                                                         |
| Q&A Overview: DBMS Introduction to MS Access Maintaining the Data Base Lab Introduction to Access (Bookst~1.mdb) Maintaining the Data Base (  Creating a Table Lab Creating a Table (student creates) | 1-5<br>13-16<br>6-12<br>17-25<br>37-43<br>44-53         |
| September 9                                                                                                    |                                                         |
| Q&A Creating and Modifying Forms Lab Creating a Form (from last lab - student)  Reports Queries Lab Report Wizard (ourstu~l.mdb) Creating a Select Query ()                                           | 53-57<br>58-67<br>87-93<br>101-106<br>93-100<br>106-113 |